# Interações em VR

Finalmente algo mais divertido!

# Topicos

- Componentes
- Física: RigidBodies & Colliders
- SteamVR Components
	- Interactables, Throwables, Linear Drive & Circular Drive
- Feedbacks!

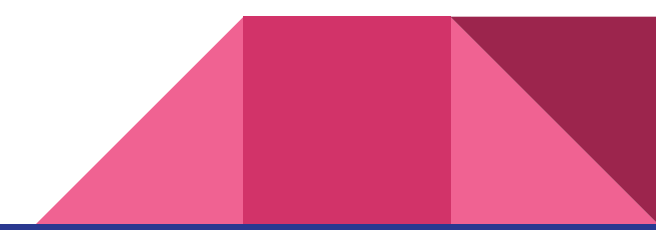

### Componentes

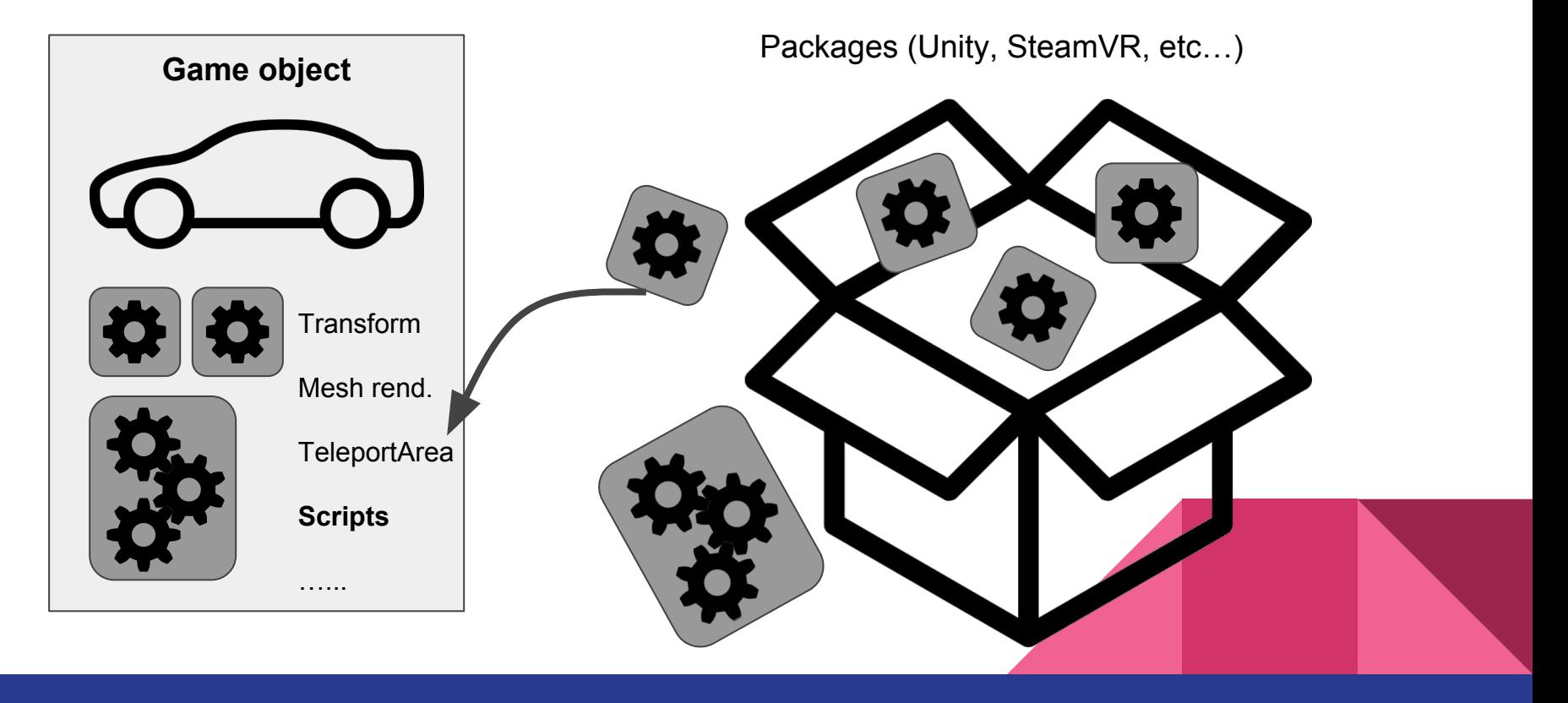

# RigidBodies & Colliders

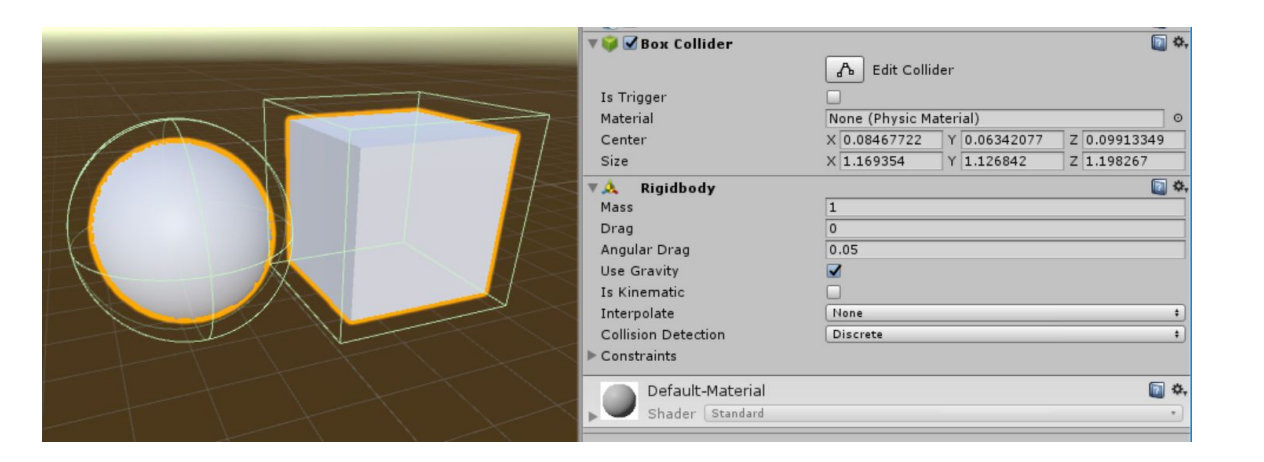

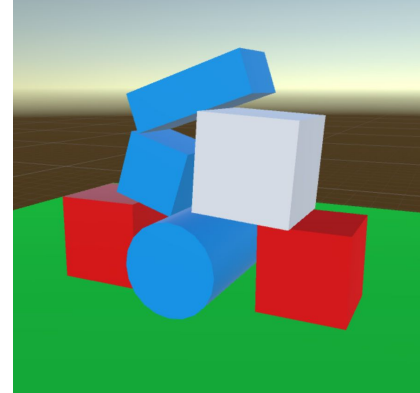

Em Inspector : Add Component > Physics > Rigidbody

Adicionar plano "Chao" e cubo "Cai" (a certa altura de "Chao") -> testar

Adicionar componente Rigidbody em "Cai" -> testar

#### Removendo componentes

Para remover um componente (no Inspector), clicar na engrenagem, e selecionar

Remove Component

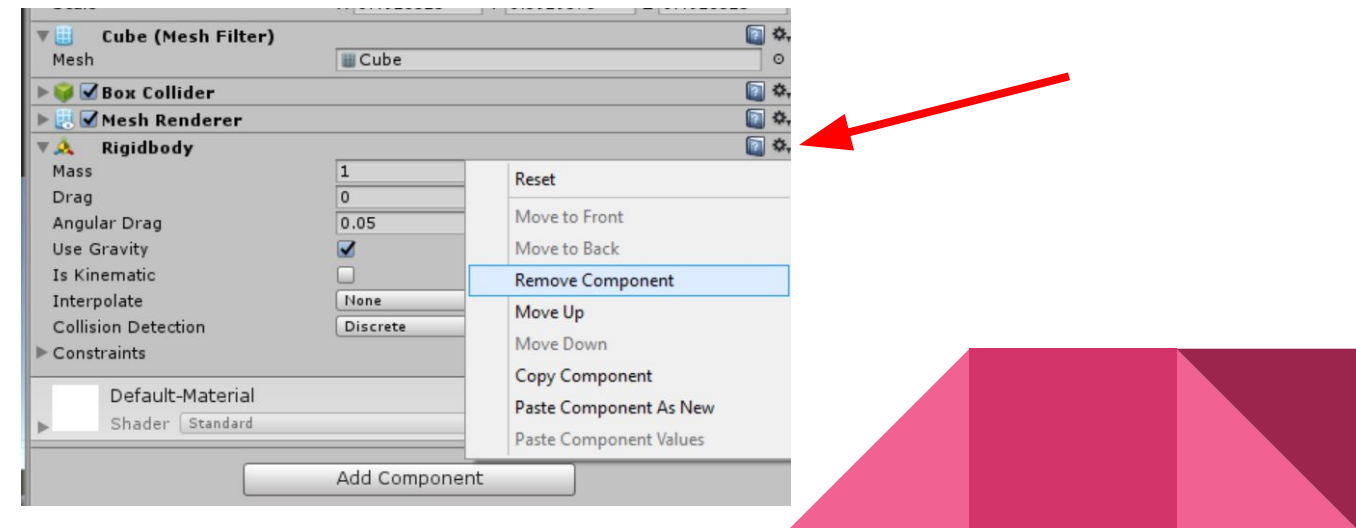

# Interaction System (SteamVR)

Player Hands prefab + Interactable Component

- **Throwables**
- **Linear & Circular** drives
- **Feedbacks**

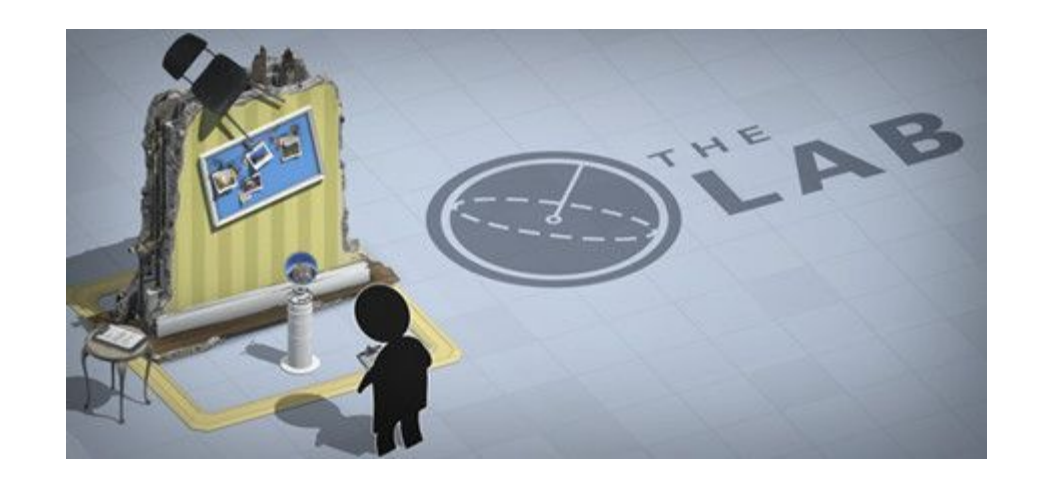

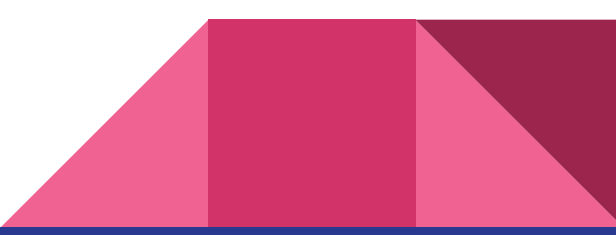

### Interactable (Interagivel)

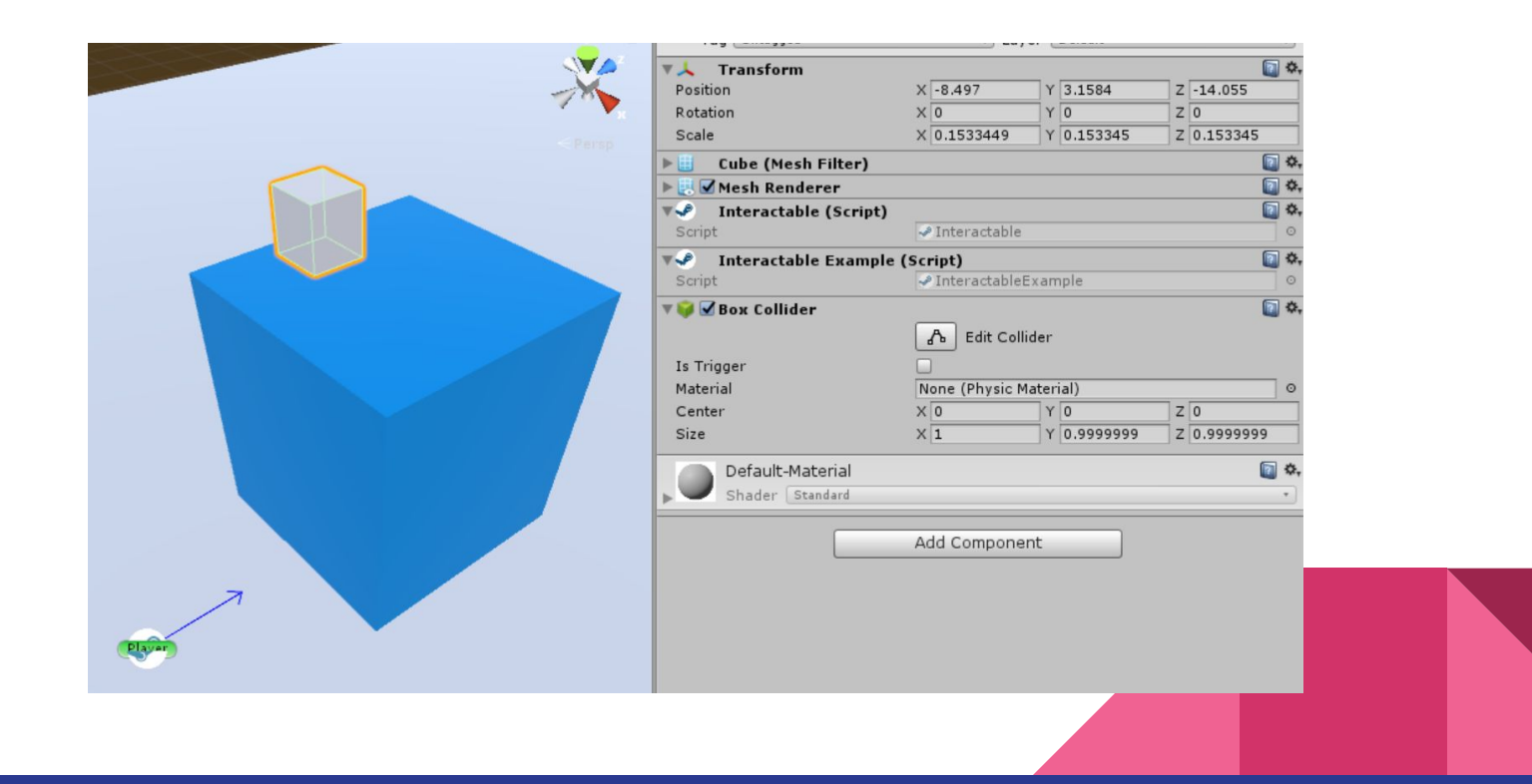

- 1 Criar "Mesa" com um cubo -> escala 2x1x2 -> posicionar no plano "Chao"
- 2 posicionar "Cai" voando sobre "Mesa"
- 3 Na "Mesa" -> Inspector -> adicionar componente Interactable Example

Observar que Interactable Example carregou um outro Script co-dependente (interactable)

4 - Testar em modo 2D Debug

5 - Clicar cursor vermelho sobre o cubo, mover o mouse, clicar novamente para largar

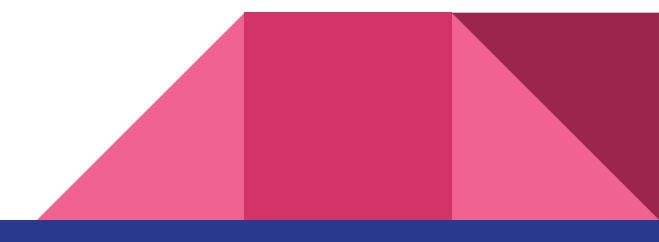

# Throwables (Arremessável)

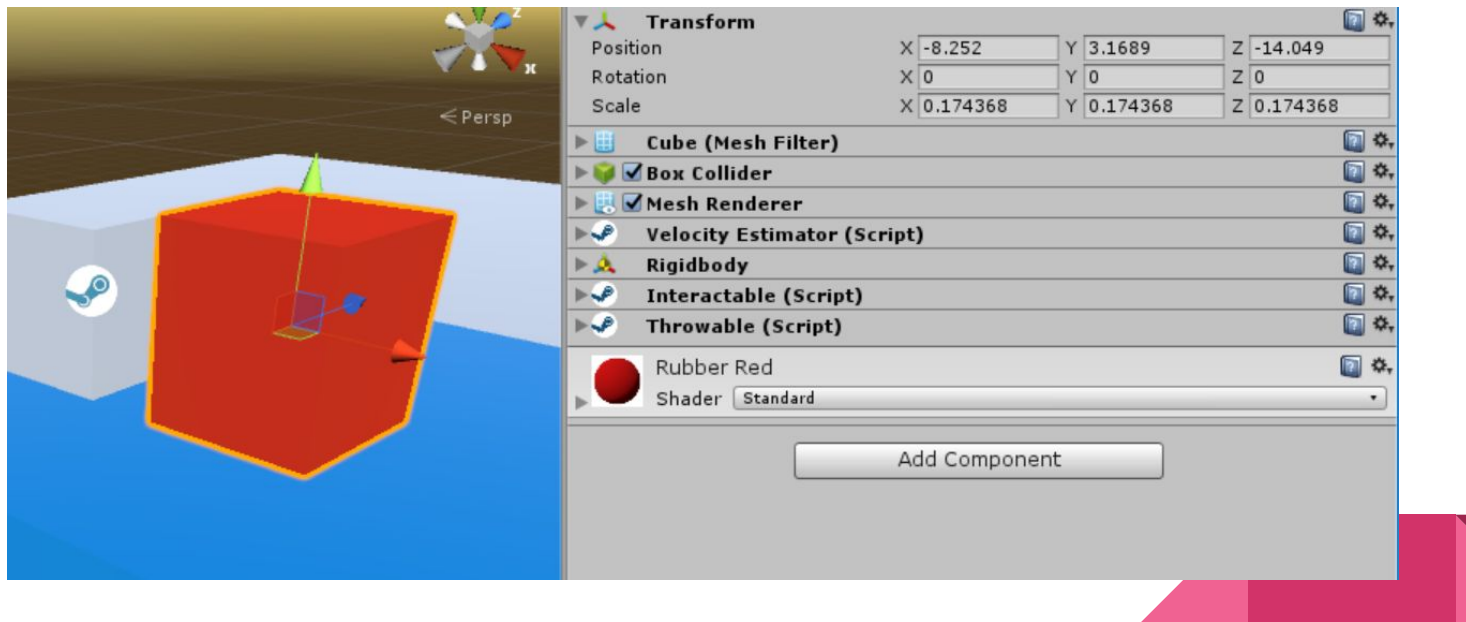

1) Adicionar mais um cubo pequeno "Joga"

2) em "Joga" -> adicionar componente Throwable e observar no inspector

Observar que o Throwable necessita de diversos outros scripts para funcionar

3) Testar no modo 2D Debug

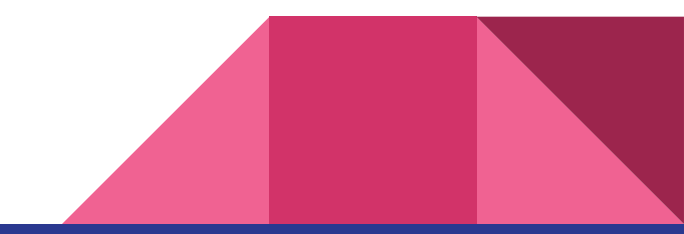

# Linear Drive (atuador linear)

1) Criar mais um cubo "Desliza"

- 2) Criar Emptys "Start" e "End"
- 3) Aplicar Icone para os Emptys
- 4) Posicioná-los em pontos de início e fim desejados
- 5) em "Desliza" adicionar componente Linear Drive
- 6) Arrastar os Emptys para campos Start/End Position

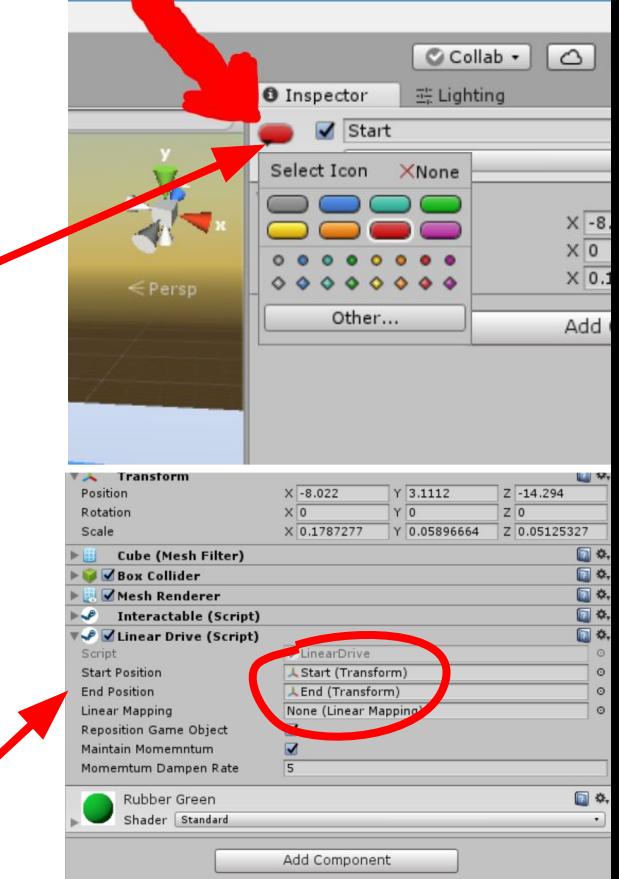

#### **Testar**

# Circular Drive (atuador circular)

1) Criar mais um cubo "Gira"

2) Adicionar componente Circular Drive

3) Observar parâm. Eixo de Rotação

4) testar

5) Em parâm. Rotação Limitada ->

ticar "Limited"

7) testar

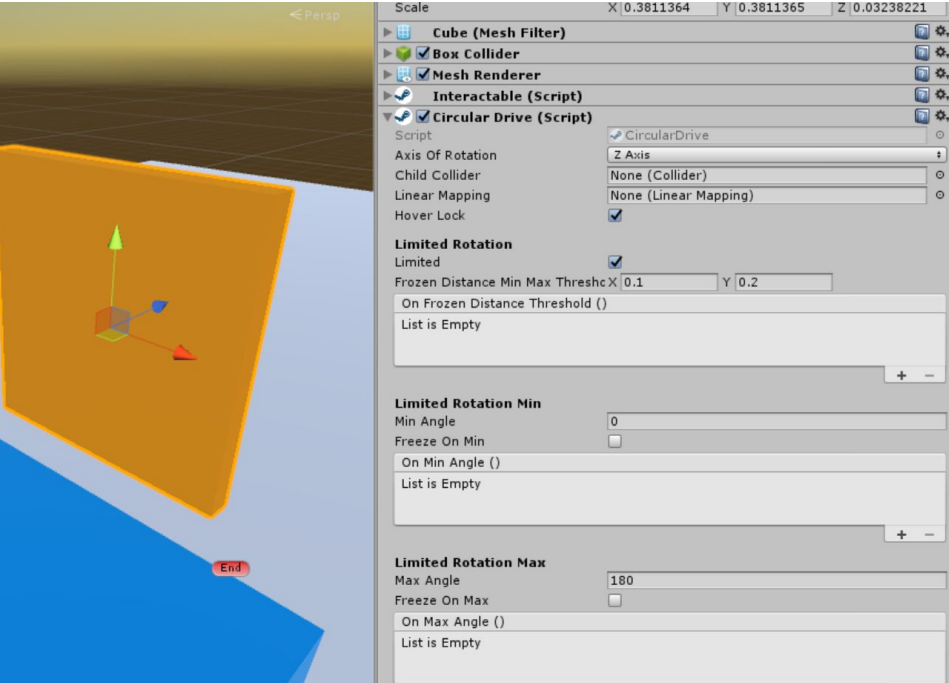

### Unity Events / User Feedback

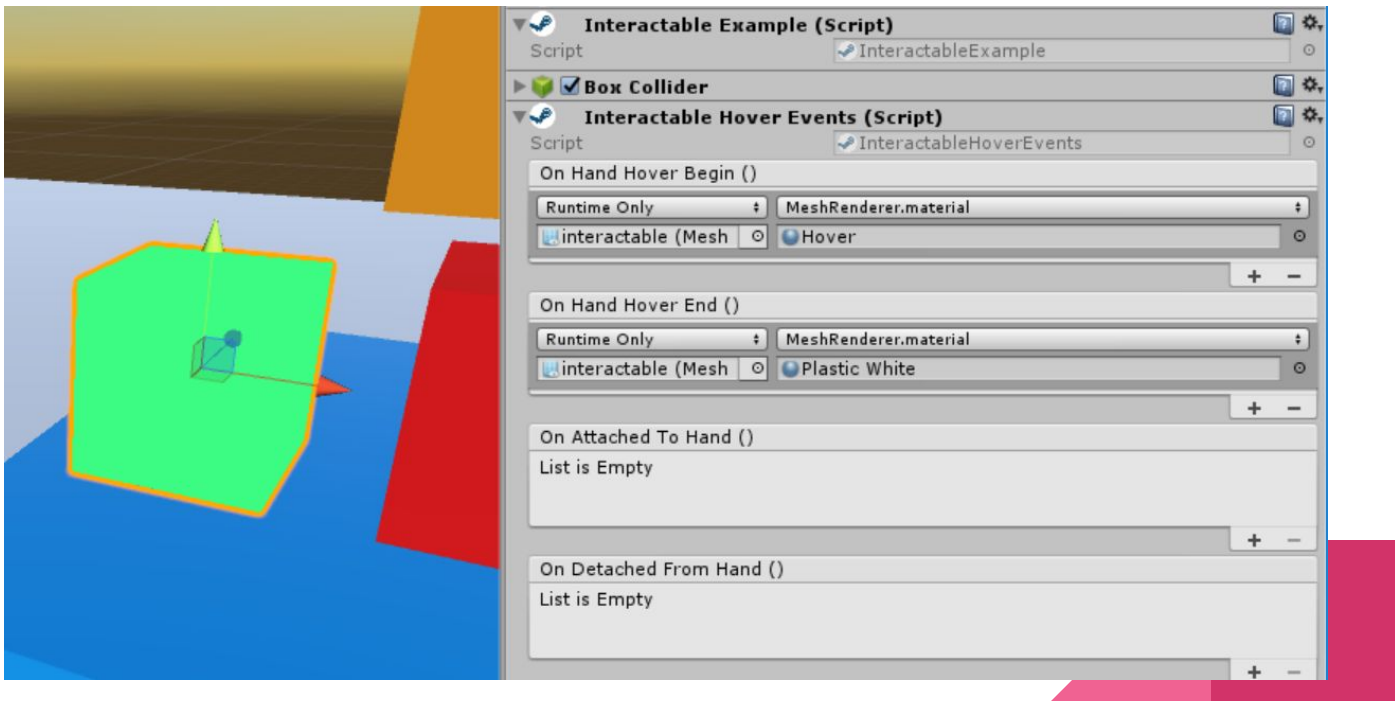

1) aba Project -> escolher pasta de materiais do projeto -> RMB -> Create -> Material -> nomear como "Hover"

2) em qualquer objeto Interactable (Cai, Joga, Desliza, Gira) -> adicionar componente Interactable Hover Events -> observar as opções de Eventos

3) Clicar + em On Hand Hover Begin

4) Arrastar o objeto interactable para o campo Object (Hierarchy -> Inspector)

5) Clicar no dropdown (NoFunction) e observar as opções de componentes

6) Selecionar a opção Mesh Renderer -> Material material

7) Arrastar o material Hover para o campo Material (Project->Inspector)

#### 8) Testar!

#### + Feedbacks

- 1) No objeto "Desliza" -> Acrescentar Componentes Linear Mapping e Haptic Rack
- 2) Arrastar Linear Mapping (no Inspector) para:
	- -campo 'Linear Mapping" do comp. Linear Drive
	- -campo 'Linear Mapping" do comp. Haptic Rack
- 3) Testar (visualize Value no Linear Mapping)

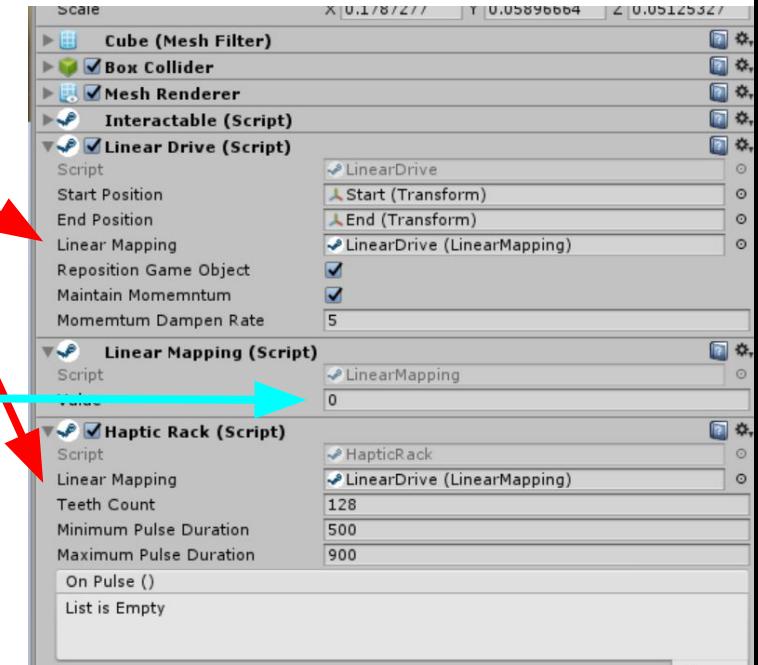

### Exemplos de exercicios

- Empilhar e derrubar uma pilha de latinhas
- Adicionar Interatividade aos prefab Porta e Janela
- Rotina de testes!

Transformem seus protótipos de interação (devidamente testados) em Prefabs! Além de servirem para futuras referencias, podemos utilizá-los nas próximas aulas.

#### Próxima aula

## Animações!

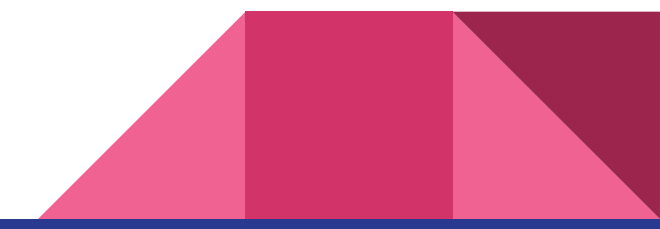

# Lab : Projeto

- Nome na planilha até dia 24/09
- Colocar nome em apenas um grupo
- Pessoas sem grupo -> alocadas p/ balancear e completar grupos
- Grupo já reunido para próxima aula prática

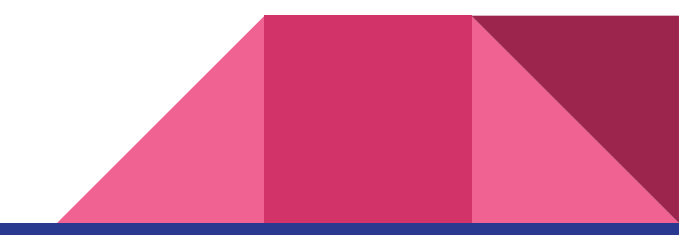

# Exercícios - próximo abre dia 19

#### ● Óculos anaglifo - devolver na próxima aula

- Lucas Stefan Abe
- Matheus Perelmutter Goncalves Silva
- Rafael Costa Sales
- Pedro Motta Saraiva
- Alexandre Hoppe Inoue
- Clarissa Alves Barreto da Rocha
- Vitor Augusto Martin
- Erick Minoru Ishimine\*
- Vinicius Froncillo Heleno
- Leonardo Gushiken Yoshitake
- Bruno Hisashi Otsuka
- Rodrigo Kanashiro Sonoda
- Andre Imanishi Lopretto
- João Wilson de Oliveira Maito
- Rafael Carvalho Santos
- Henrique Uhelszki Yoshida\*
- Gustavo Yokota Iannotti Souza
- Felipe Igai Wang
- Rodrigo Rodrigues Gesuatto Faria
- Pier Luigi Nakai Ricchetti

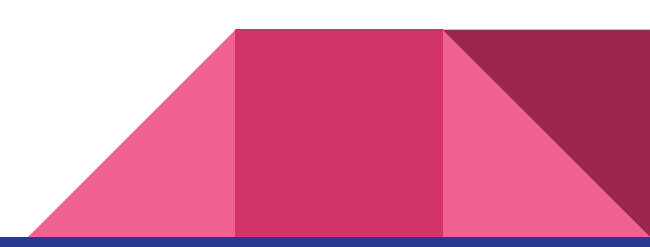

## Lab : Projeto

- Pensar e criar mais prefabs interessantes!
- Testar e aplicá-los no seu cenário de projeto

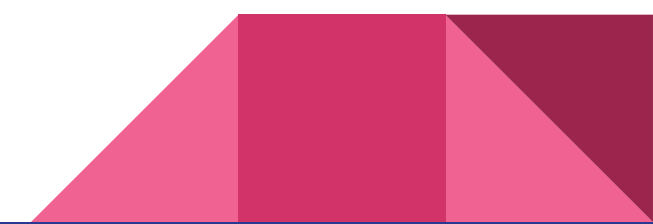